# <span id="page-0-0"></span>**Dell™ Latitude™ X300** 和 **Inspiron™ 300m** 介质底座用户指南

[使用介质底座](file:///C:/data/systems/latx300/sc/media_base/book.htm#1130577) [管制通告](file:///C:/data/systems/latx300/sc/media_base/reg.htm#1143702)<br>[有限保修与退回规定](file:///C:/data/systems/latx300/sc/media_base/warranty.htm#1101495)

### 注、注意和警告

- 4 注: 注表示可以帮助您更好地使用计算机系统的重要信息。
- 注意: 注意表示有可能会损坏硬件或导致数据丢失, 并告诉您如何避免发生此类问题。
- ▲ 警告:警告表示有可能造成财产损失、人身伤害或死亡。

### 本文件中的信息如有更改,恕不另行通知。<br>© 2003 Dell Computer Corporation。版权所有,翻印必**究。**

未经 Dell Computer Corporation 书面许可,不准以任何形式进行复制。

本文件中使用的商标**: Dell、DELL 微标、Inspiron、Latitude 和 TrueMbille** 是 Dell Computer Corporation 的商标**; Mcrosoft 和 Windows 是 Mcrosoft Corporation 的注册商标。ENERGY STAR(館源之**<br>**星)**是美国环境保护局 (Environmental Protection Agency) 的注册商标。作为能源之星的伙伴公司

本文件中述及的其它商标和产品名称是指拥有相应商标和名称的公司或其制造的产品。Dell Computer Corporation 对其它公司的商标和产品名称不拥有任何专利权。

机型:PR04S

2003 年 5 月 P/N W1500 Rev. A00

### <span id="page-1-0"></span>使用介质底座

**Dell™ Latitude™ X300** 和 **Inspiron™ 300m** 介质底座用户指南

- [安全说明](#page-1-1)
	- [对接计算机](#page-10-0) [断开对接计算机](#page-10-1)
- [使用介质底座时](#page-2-0) [查找信息](#page-3-0)
	-
- [关于介质底座](#page-4-0)
- [安装介质底座](#page-7-0)
- [固定介质底座](#page-8-0)
- $\bullet$ [安装电池](#page-8-1)
- [安装驱动器](#page-11-0) ● [卸下驱动器](#page-12-0) ● [连接和断开连接外部驱动器](#page-12-1) ● [在计算机正在运行时交换外部驱动器](#page-12-2) ● [规格](#page-12-3)

<span id="page-1-1"></span>△ 警告: 安全说明

遵循以下安全原则可以确保您的人身安全,并且有助于避免介质底座和工作环境出现损坏的危险。

#### 一般信息

- l 除非您是合格的维修技术人员,否则请勿自行维修介质底座。始终严格按照安装说明进行。
- l 如果您使用延长电缆连接交流适配器,请确保延长电缆连接的所有产品的额定电流总和不超过延长电缆的额定电流。
- l 切勿将任何物体塞入介质底座的通风孔或开口。如果塞入物体,可能会导致内部组件短路而引起火灾或电击。
- l 请勿将打开的介质底座存放在通风不畅的环境中,例如手提箱或密封的公文包。通风不畅会损坏介质底座或导致起火。
- l 将介质底座置于远离暖气片和有热源的地方。另外,切勿堵塞通风孔。不要将纸张垫在介质底座下方,也不要将介质底座紧靠墙壁或放置在床、沙发或地毯上。
- l 使用交流适配器运行介质底座或为电池充电时,请将交流适配器放在通风的地方,例如桌面或地板上。不要将纸张或其它物品置于交流适配器上面,因为它们会降低适配器的冷却 速度;另外,也不要在手提箱中使用交流适配器。
- l 在介质底座正常操作期间,交流适配器可能会变得很热。在操作期间或刚执行操作之后,请小心处理该适配器。
- l 在使用便携式介质底座时,请勿将介质底座长时间与裸露的皮肤直接接触。随着操作的进行,充电器底部的表面温度会逐渐升高(特别在使用交流电源时)。长久的接触会引起皮<br> 肤不适,甚至会灼伤皮肤。
- l 不要在潮湿的环境中使用介质底座,例如浴缸、水池、游泳池旁边或潮湿的地下室内。
- l 如果计算机中安装了集成的或可选的(PC 卡)调制解调器,请在雷雨快要来临时断开调制解调器的电缆,以免雷电产生的危险电压通过电话线从远处传入计算机而造成电击。

1 为避免潜在的触电危险,切勿在雷电期间连接或断开任何电缆,也不要维修或重新配置本产品。切勿在雷雨期间使用计算机,除非您的计算机使用电池供电,并且已断开了所有电 缆。

- l 如果计算机中安装了调制解调器,则此调制解调器至少应使用美国线规 (AWG) 规定的 26 号电缆以及符合 FCC 标准的 RJ-11 模块化插头进行制造。
- 1 清洁介质底座之前,请从电源插座中断开介质底座的连接。使用蘸水的软布擦拭介质底座。切勿使用液体或喷雾清洁剂,因为其中可能含有易燃物质。

#### 电源

- l 仅使用经认证可与本介质底座配合使用的 Dell 交流适配器。使用其它类型的交流适配器可能会导致起火或爆炸。
- l 将介质底座连接至电源插座之前,请检查交流适配器的额定电压,确保所需的电压和频率与提供的电源相匹配。
- l 要断开介质底座的所有电源,请关闭计算机,从电源插座中断开交流适配器的连接,然后卸下电池槽中安装的任何电池。
- l 为避免遭受电击,请将交流适配器和设备电源电缆插入正确接地的电源。这些电源电缆配有三脚插头,可以确保正确接地。不要使用转接插头,也不要拔下电源电缆插头的接地插<br> 脚。如果使用延长电缆,请使用适当类型的二线或三线电缆,以正确连接交流适配器电弧感电缆。
- l 不要在交流适配器的电源电缆上放置任何物品,并将电缆置于不会被踩踏或踢到的地方。
- l 如果您使用的配电盘配有多个插座,则在将交流适配器的电源电缆插入配电盘时,应小心谨慎。某些配电盘可能会允许您错误地插入电源插头。错误地插入电源插头可能会对介质 底座造成永久性的损坏,同时还可能会导致电击和(或)起火。请确保将电源插头的接地插脚正确插入配电盘的相应接地触点。

### 电池

- <sup>l</sup> 仅可使用经认证可以配合本介质底座使用的 Dell™ 电池模块。使用其它类型的电池可能会导致起火或爆炸。
- l 不要将电池组放入您的口袋、钱包或其它类似容器中,因为其中的金属物体(例如汽车钥匙或纸夹)可能会造成电池两端短路。由此产生的强大电流会形成极高的温度,从而烧坏 电池组或导致起火或灼伤皮肤。
- 1 如果处理不当, 电池可能会灼伤皮肤。切勿拆开电池。处理已损坏或发生漏液的电池组时, 请务必小心谨慎。如果电池损坏, 电解液可能会从中流出并造成人身伤害。
- l 将电池放置在远离儿童的地方。
- l 不要将介质底座或电池组存储或放置在热源(例如暖气片、壁炉、火炉、电暖气或其它产生热能的装置)附近,也不要暴露在温度超过 60°C(140°F)的环境中。加热到高温时,电<br> 池可能会发生爆炸而导致起火。
- l 不要将计算机电池丢入火中,也不要与家庭废品放在一起。电池可能会发生爆炸。根据制造商的说明处理废弃的电池,或者与当地的废品处理机构联系,了解处理电池的有关说<br> 明。请尽快处理已耗尽电量或已损坏的电池。

### 乘飞机旅行

- l 在登机后使用 Dell 计算机时,可能会受到某些联邦航空管制条例或航空公司特有规定的限制。例如,这些条例/限制可能会禁止在飞机上使用任何可以发送射频或其它电磁信号的 个人电子设备 (PED)。
	- o 为了更好地遵守所有这些限制,如果您的 Dell 便携式计算机配有 Dell TrueMobile™ 或其它一些无线通信设备,请在登机前禁用此类设备,并且遵守机组人员就此类设备 所做的各种规定。
	- o 另外,在某些关键飞行状态下(例如飞机起飞或降落时),可能会禁止在飞机上使用便携式计算机等个人电子设备。某些航空公司可能会进一步将飞机在 3050 米(10,000 |<br> 英尺)高度以下飞行时定义为关键飞行状态。请务必遵守航空公司就何时允许使用个人电子设备所作出的特别说明。

#### **EMC** 说明

使用屏蔽信号电缆,确保在特定的环境中维持相应的电磁兼容性 (EMC) 分类。Dell 提供了并行打印机电缆。如果您愿意,可以通过 Dell 的 WWW 站点 **www.dell.com** 向 Dell 订购电 缆。

<span id="page-2-0"></span>静电会损坏介质底座内部的电子组件。为防止静电损害,请在接触介质底座的任何电子组件之前先导去您身上的静电。您可以通过触摸介质底座输入/输出面板上未上漆的金属表面来导去静 。<br>由

### 使用介质底座时

遵循以下安全处理原则,防止对介质底座造成损害:

- l 安装介质底座以便进行工作时,请将其放置在平面上。
- 1 旅行期间,不要将介质底座当作行李进行检查。您可以让介质底座通过 X 光安全检查机, 但切勿让其通过金属探测器。
- l 旅行期间,不要将介质底座放置在座位上方的储物箱内,以免介质底座在其中四处滑动。切勿让介质底座跌落或受到机械性撞击。
- l 保护好您的介质底座、电池和硬盘驱动器,防止外部环境对它们造成危害,例如污垢、灰尘、食物、液体、过高或过低的温度以及阳光直射。
- l 在温度和(或)湿度反差较大的环境之间移动介质底座时,其表面或内部可能会形成冷凝。为避免损坏介质底座,请在使用前让介质底座有足够的时间蒸发掉水份。

**○ 注意:** 将介质底座从低温移至温暖环境或从高温移至较冷环境时, 请在介质底座适应室温后再开机。

- l 断开电缆时,请抓住电缆的连接器或张力释放拉环将其拔出,切勿拉扯电缆。拔出连接器时应均匀用力,以免弄弯连接器插针。此外,在连接电缆之前,请确保两个连接器正确定 位并对齐。
- l 处理组件时应小心。握住组件时应握住其边缘,而不是握住插针。

l 如果介质底座受潮或损坏,请执行计算机所附带说明文件中"解决问题"部分所述的步骤。如果您在执行这些步骤之后确认自己的介质底座无法正常操作,请与 Dell 联系(请参 阅计算机附带的说明文件中的"联系 Dell"部分,获得适当的联系信息)。

### 防止静电损害

静电会损坏介质底座内部的电子组件。为防止静电损害,请在接触介质底座的任何电子组件之前先导去您身上的静电。您可以通过触摸介质底座背面未上漆的金属表面,导去身上的静电。<br>请定期触摸介质底座背面未上漆的金属表面,导去您身上可能积累的静电。

另外,请采取以下措施防止静电释放 (ESD) 造成损害:

- l 打开静电敏感组件的包装箱时,请不要将组件从防静电的包装材料中取出,除非您已准备好安装此组件。打开防静电包装之前,应确保已导去身上的静电。
- l 运送对静电敏感的组件时,应先将其放入防静电的容器或包装内。
- l 在无静电的工作区内处理所有的敏感组件。如果有可能,请使用防静电的地板垫和工作台垫。

# <span id="page-3-0"></span>查找信息

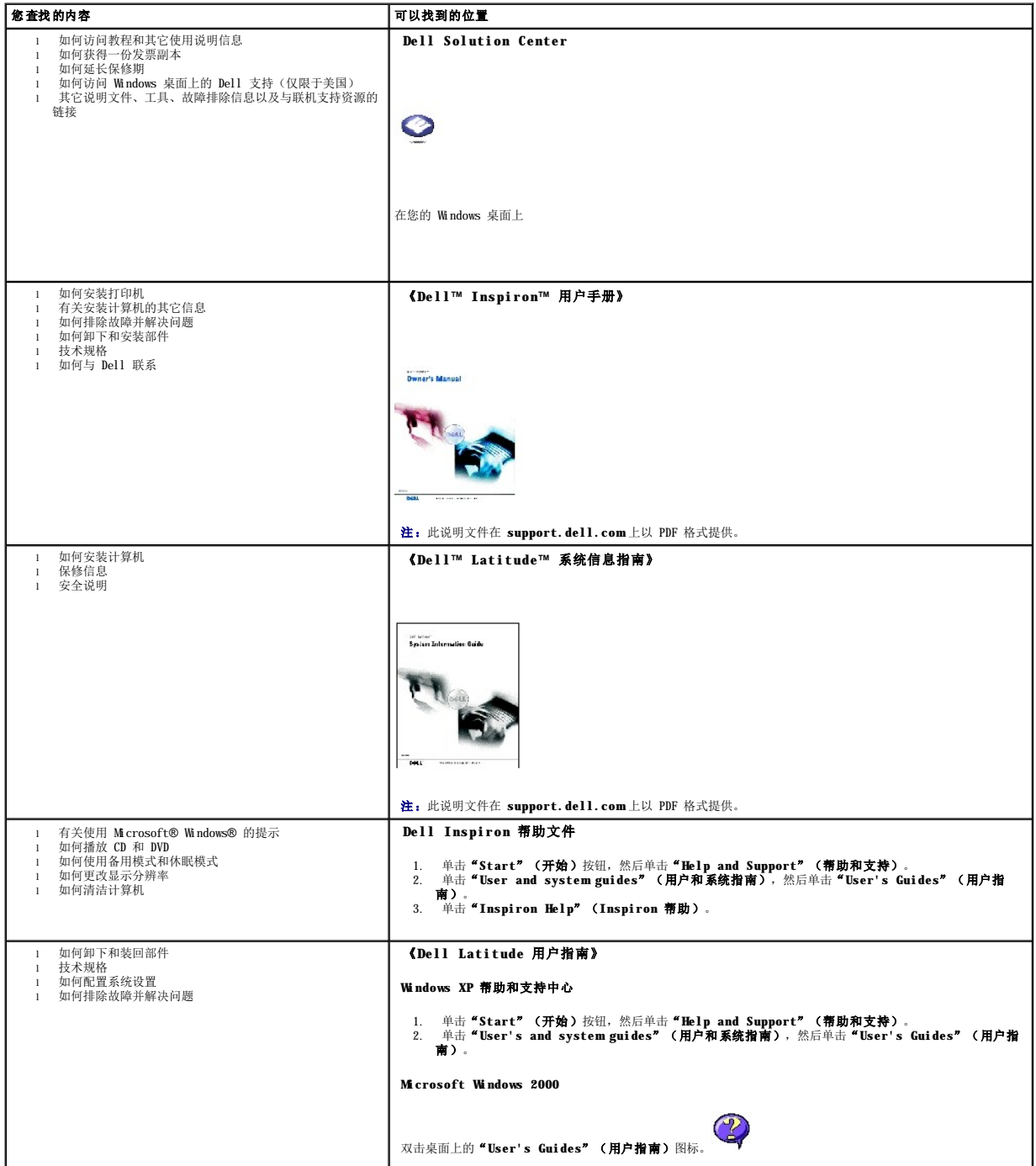

<span id="page-4-6"></span>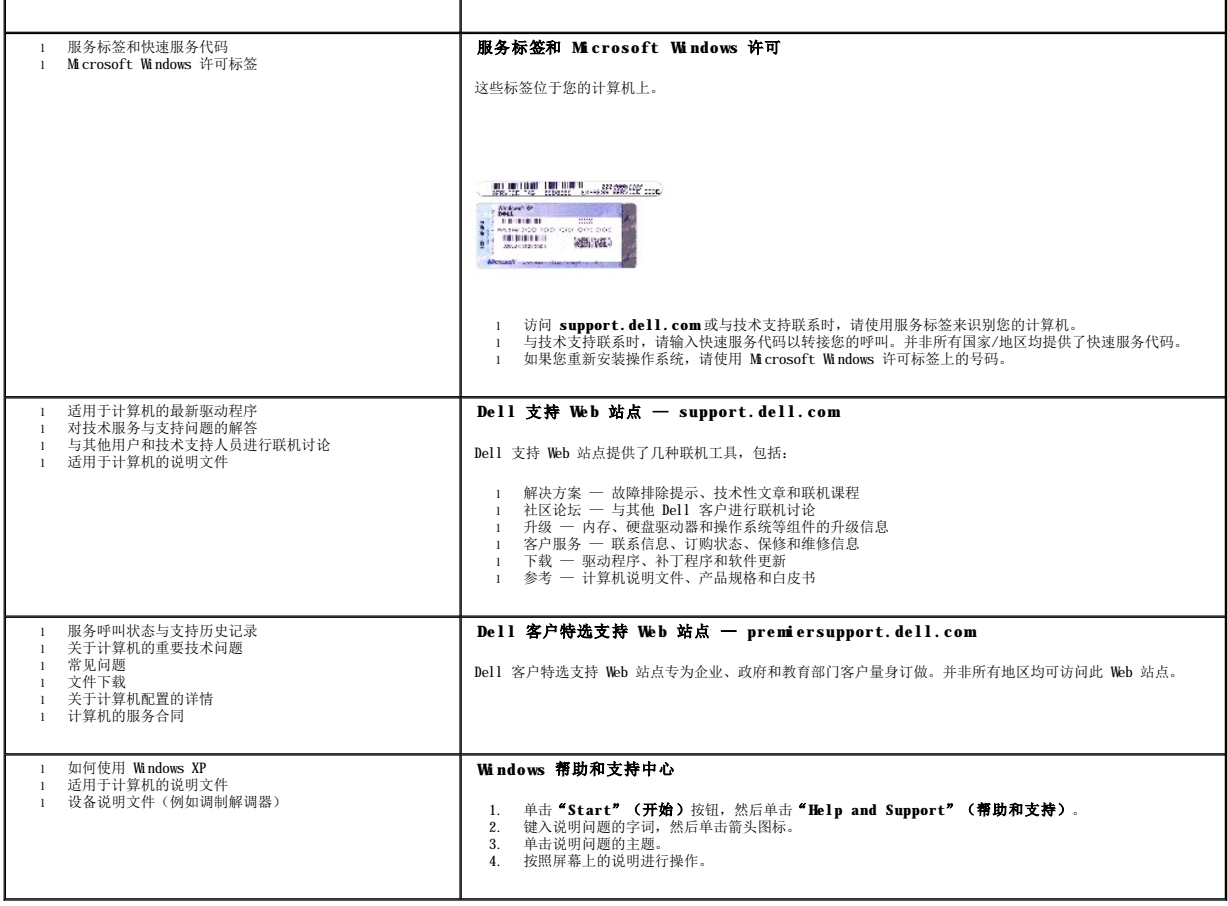

# <span id="page-4-0"></span>关于介质底座

# <span id="page-4-5"></span>正面视图

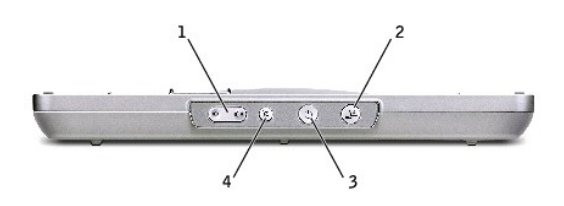

<span id="page-4-4"></span><span id="page-4-3"></span><span id="page-4-2"></span><span id="page-4-1"></span>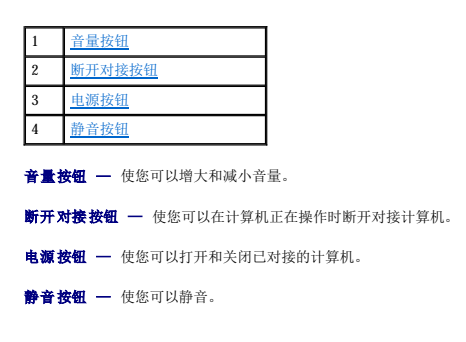

### 左侧视图

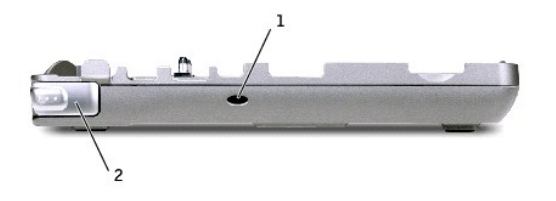

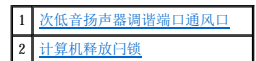

<span id="page-5-0"></span>次低音扬声器调谐端口通风口 — 使调谐端口保持空气流通。

<span id="page-5-1"></span>计算机释放闩锁 — 如果没有通过防盗设备来固定介质底座,则可以从介质底座中释放计算机。

### <span id="page-5-4"></span>右侧视图

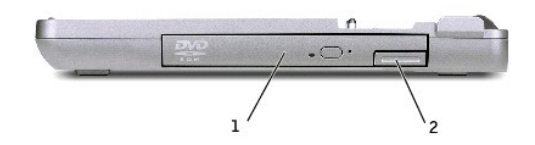

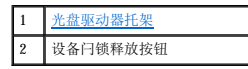

<span id="page-5-2"></span>光盘驱动器托架 — 使您可以使用各种驱动器,例如 DVD、CD、CD-RW、软盘驱动器或第二个硬盘驱动器。

### <span id="page-5-5"></span>背面视图

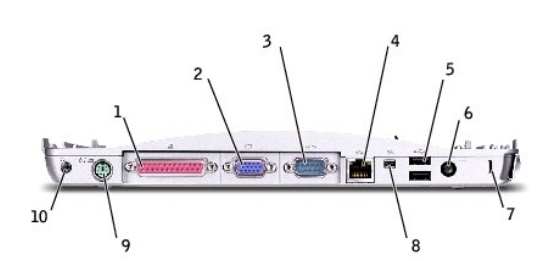

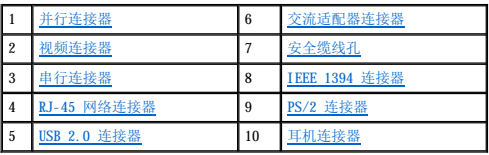

<span id="page-5-3"></span>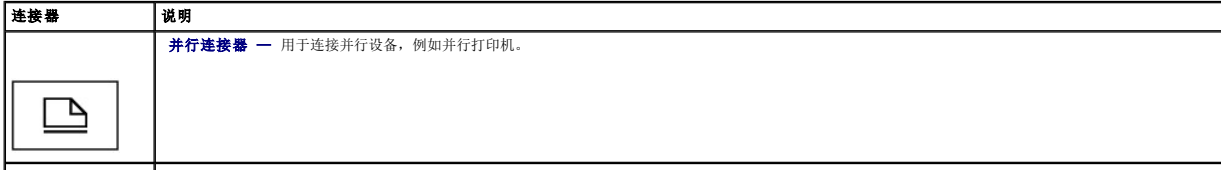

<span id="page-6-5"></span><span id="page-6-3"></span><span id="page-6-1"></span>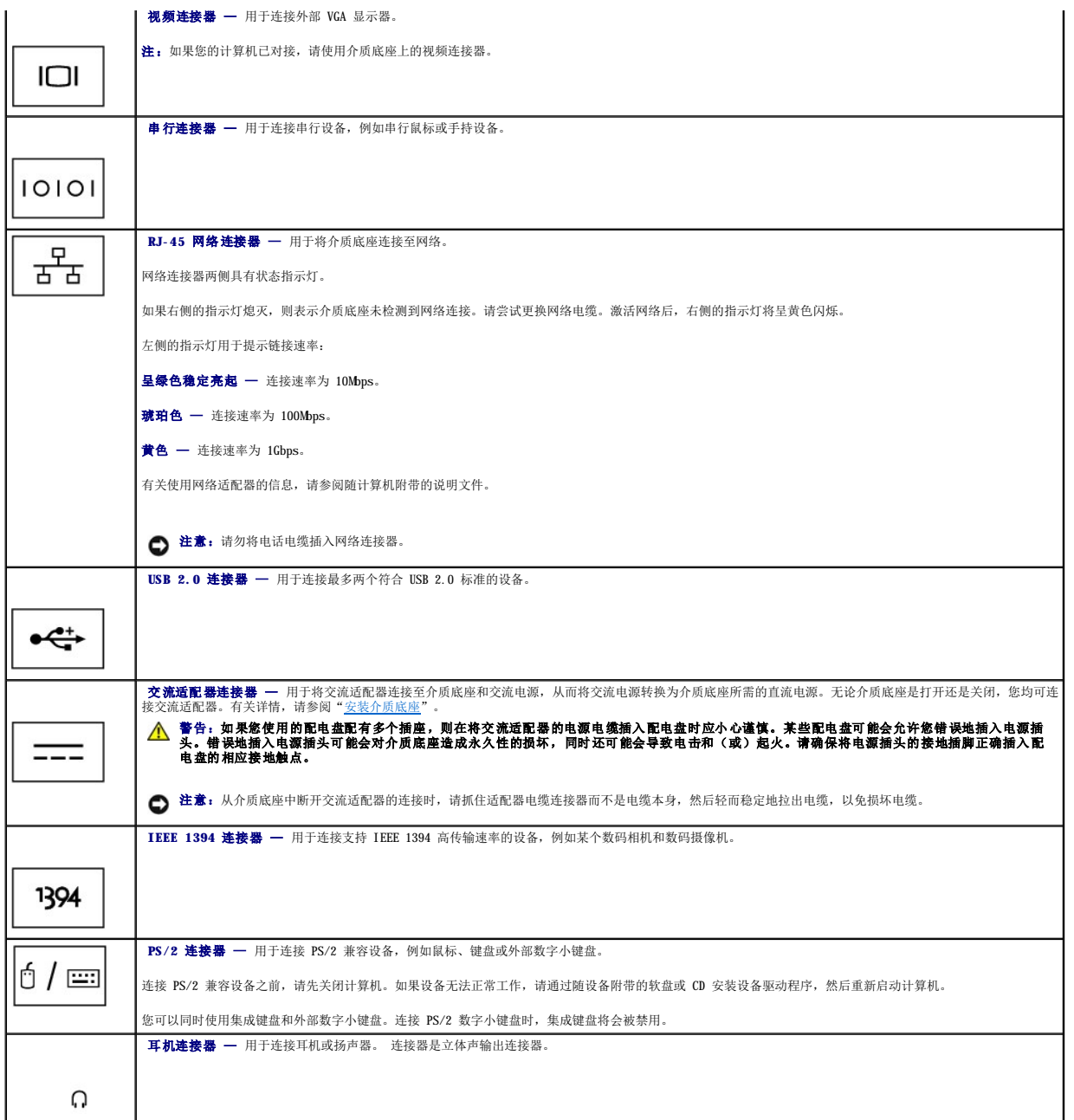

<span id="page-6-8"></span><span id="page-6-7"></span><span id="page-6-6"></span><span id="page-6-4"></span><span id="page-6-2"></span><span id="page-6-0"></span>安全缆线孔 一 允许您将购买的防盗设备连接至介质底座。此类防盗设备通常都附带了安装说明。有关详情, 请参阅"<u>固定介质底座</u>"。

顶部视图

<span id="page-7-1"></span>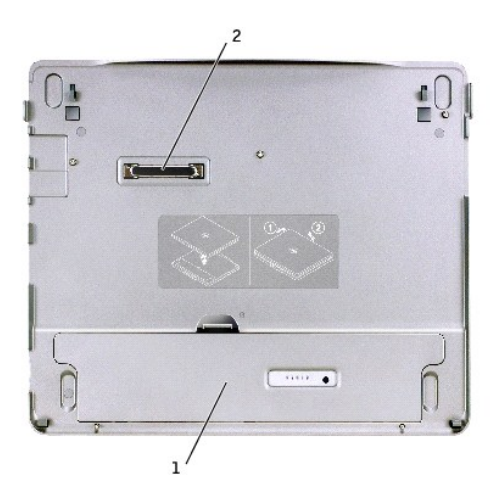

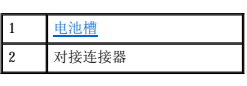

<span id="page-7-2"></span>电池槽 — 使您可以为 28WHr 电池充电。

### 底部视图

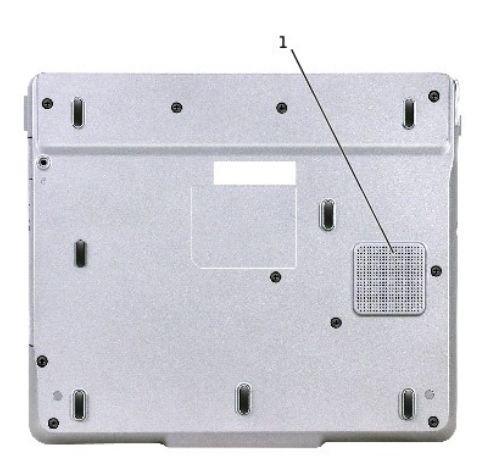

1 次低音扬声器

# <span id="page-7-0"></span>安装介质底座

**◯ 注意:** 仅可使用随介质底座附带的 Dell 交流适配器。如果您使用购买的其它任何交流适配器, 或者使用旧款 Dell 计算机的交流适配器, 可能会对介质底座或计算机造成损害。

1. 将交流适配器连接至交流适配器连接器和电源插座。

<span id="page-8-2"></span>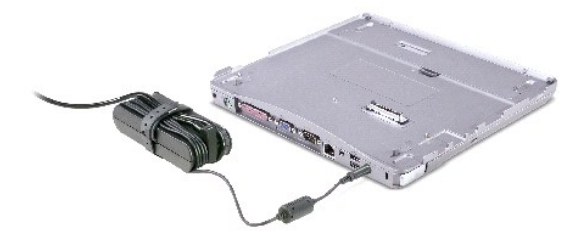

- 2. 初次对接计算机之前,您必须完成操作系统的安装过程。要验证是否已完成操作系统的安装过程,请执行以下步骤:
	- a. 确保未将计算机连接至介质底座(未对接)。
	- b. 打开计算机。
	- c. 验证是否显示了 Microsoft® Windows® 桌面。
	- d. 通过 Windows"**Start**"(开始)菜单关闭计算机。

### <span id="page-8-0"></span>固定介质底座

● 注: 如果已将计算机对接至介质底座,并且已将防盗设备连接至介质底座上的安全缆线孔, 则不能断开对接计算机。

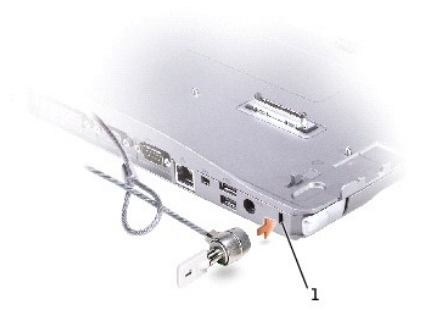

#### 1 [安全缆线孔](#page-8-3)

<span id="page-8-3"></span>1. 将购买的防盗设备连接至介质底座上的安全缆线孔。

防盗设备通常包括一段带锁定设备及其配套钥匙的金属芯缆线。有关安装此类防盗设备的说明,请参阅随设备附带的说明文件。

### <span id="page-8-1"></span>安装电池

#### 要在电池槽中插入电池:

1. 向后拉动电池槽闩锁,然后提起[电池槽护盖](#page-9-0)。

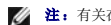

第 注: 有关在电池槽中插入和取出电池的说明, 请参见电池槽内侧的标签。

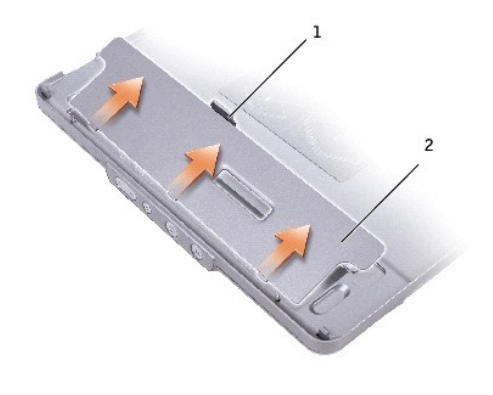

![](_page_9_Picture_65.jpeg)

- <span id="page-9-0"></span>2. 在电池槽中插入并按下电池,直到听到咔嗒声。确保两个<u>电池闩锁</u>均已卡入。
- 3. 装回[电池槽护盖](#page-9-0)。

![](_page_9_Picture_4.jpeg)

<span id="page-9-1"></span>![](_page_9_Picture_66.jpeg)

要从电池槽中取出电池:

- 1. 卸下[电池槽护盖](#page-9-0)。
- 2. 按照箭头所示方向滑动两个电池闩锁,然后从电池槽中取出电池。

![](_page_10_Picture_0.jpeg)

![](_page_10_Picture_89.jpeg)

# <span id="page-10-0"></span>对接计算机

- **公 注:** 如果您是初次对接计算机, 并且未完成"[安装介质底座"](#page-7-0)中的步骤, 请在继续之前先完成这些步骤。
- **公 注:** 初次对接计算机后, 如果未将介质底座连接至交流适配器, 则可以由计算机电池或计算机交流适配器连接来为介质底座供电。
- 1. 将计算机正面与介质底座正面对齐,然后将计算机向下放置在介质底座上。

![](_page_10_Picture_6.jpeg)

![](_page_10_Picture_90.jpeg)

- 2. 将计算机小心地按入介质底座,直至听到咔嗒声(表示计算机已就位)。
- 3. 打开计算机。

操作系统将会识别介质底座。

4: 只有在初次对接时, 才应关闭计算机。

# <span id="page-10-1"></span>断开对接计算机

1. 断开对接计算机之前,请先保存并关闭任何已打开的文件并退出任何已打开的程序。

2. 要设置计算机电源管理设置,以便计算机在合上(放低)显示屏后不会进入备用或休眠模式:

#### **Windows® XP**

- a. 单击"Start"(开始)按钮,然后单击"Control Panel"(控制面板)。
- b. 在"**Pick a category**"(选择一个类别)下,单击"**Performance and Maintenance**"(性能和维护)。
- c. 在"**or pick a Control Panel icon**"(或选择一个控制面板图标)下单击"**Power Options**"(电源选项),然后单击"**Advanced**"(高级)标签。
- d. 在"When I close the lid of my portable computer"(当我合上便携式计算机机盖)下拉式菜单中,单击"Do nothing"(不采取任何措施)。

#### **Windows 2000**

- a. 单击"Start"(开始)按钮,单击"Settings"(设置),然后单击"Control Panel"(控制面板)。
- b. 双击"**Power Options**"(电源选项)图标,然后单击"**Advanced**"(高级)标签。
- c. 在"**When I close the lid of my portable computer**"(当我合上便携式计算机机盖)下拉式菜单中,单击"**None**"(无)。

**注意:**计算机未准备好断开对接时,切勿断开对接计算机。如果在准备好计算机之前就断开对接,则会丢失数据,并导致计算机在几分钟之内无法恢复正常操作(甚至完全无法恢<br>复)。

- 3. 要准备断开对接计算机,请执行以下一项操作:
	- 1 在 Windows XP 中,单击"Start"(开始)按钮,然后单击"Undock Computer"(断开对接计算机)。

在 **Windows 2000** 中,单击"**Start**"(开始)按钮,然后单击"**Eject PC**"(弹出 **PC**)。

屏幕显示"Undock Complete"(完成断开对接)信息时,表示可以立即断开对接计算机;请单击"OK"(确定)。

或者

l 按住介质底座正面的断开对接按钮并保持 1 秒钟。(参见["正面视图](#page-4-5)"。)

屏幕显示"Undock Complete"(完成断开对接)信息时,表示可以立即断开对接计算机。单击"OK"(确定)。

- 4. 如果您的介质底座已固定,请打开该锁。
- 5. 拉动计算机释放拉杆(参见"[左侧视图"](#page-4-4))以释放计算机。

![](_page_11_Picture_20.jpeg)

6. 从介质底座中提出计算机。

### <span id="page-11-0"></span>安装驱动器

1. 保存并关闭任何已打开的文件,并退出任何已打开的程序。

- <span id="page-12-4"></span>2. 将驱动器插入介质底座上的光盘驱动器托架。(参见["右侧视图](#page-5-4)"。)
- 3. 操作系统将会识别新的驱动器。

### <span id="page-12-0"></span>卸下驱动器

- 1. 保存并关闭任何已打开的文件,并退出任何已打开的程序。
- 2. 推动驱动器释放闩锁,然后从托架中拉出驱动器。(参见["右侧视图](#page-5-4)"。)

### <span id="page-12-1"></span>连接和断开连接外部驱动器

- l 要在计算机已关闭时连接外部驱动器(例如软盘、CD、CD-RW 或 DVD/CD-RW 驱动器),请将驱动器电缆连接至介质底座上的 USB 连接器。(参见"<u>背面视图</u>"。)
- l 要在计算机已关闭时断开外部驱动器的连接,请从 USB 连接器中拔下驱动器电缆。
- 1 要在计算机正在运行时连接和断开连接驱动器,请参阅"[在计算机正在运行时交换外部驱动器](#page-12-2)"部分。

**● 注意:** 为防止损坏未连接至计算机的外部驱动器, 请将其保存在安全干燥的地方。不要按压这些设备, 也不要在其顶部放置重物。

### <span id="page-12-2"></span>在计算机正在运行时交换外部驱动器

#### 在 **Windows XP** 中

- 1. 双击 Windows 任务栏上的"**Unplug or Eject Hardware**"(拔出或弹出硬件)图标。
- 2. 单击要弹出的驱动器。
- 3. 从 USB 连接器中拔下驱动器电缆。
- 4. 连接新驱动器时,请将驱动器电缆连接至 USB 连接器。

操作系统将会识别新的驱动器。

如果需要,请输入密码以解除计算机锁定。

### 在 **Windows 2000** 中

- 1. 双击 Windows 任务栏上的 "Unplug or Eject Hardware" (拔出或弹出硬件)图标。
- 2. 单击要弹出的驱动器,然后单击"**Stop**"(停止)。
- 3. 单击"OK"(确定), 等待至要弹出的驱动器从"Unplug or Eject Hardware"(拔下或弹出硬件)窗口的设备列表中清除。
- 4. 单击"**OK**"(确定)。
- 5. 从 USB 连接器中拔下驱动器电缆。
- 6. 连接新驱动器时,请将驱动器电缆连接至 USB 连接器。

操作系统将会识别新的驱动器。

### <span id="page-12-3"></span>规格

![](_page_12_Picture_245.jpeg)

![](_page_13_Picture_212.jpeg)

![](_page_13_Picture_213.jpeg)

![](_page_13_Picture_214.jpeg)

### <span id="page-14-0"></span>管制通告

**Dell™ Latitude™ X300** 和 **Inspiron™ 300m** 介质底座用户指南

- **[符合能源之星](#page-14-1)®标准**
- **简体中文 A [级警示通告\(仅限于中国\)](#page-15-0)**

电磁干扰 (EMI) 是一种信号或辐射,它散布在空中或通过电源线或信号线传送,这样会对无线电导航或其它安全服务设施的正常工作造成危害,并且严重地干扰、阻碍或重复中断经许可的无<br>线电通信服务,无线电通信服务包括但不仅限于 AM/FM 商业电台、电视、蜂窝式无线电通信、雷达、空中交通管制、寻呼机和个人通信服务 (PCS)。这些经许可的服务设施与无意放射体(例<br>如介质底座等数字设备)一起形成了电磁环境。

电磁兼容性(EMC)指各种电子设备在电子环境中共同工作的能力。本介质底座符合管制机构关于 EMI 的限制,但是并不保证在特定的安装环境中绝对不会产生干扰。如果此设备确实对无线<br>电通信服务造成了干扰(可以通过关闭和打开设备确定是否有干扰),请尝试以下一种或多种方法排除干扰:

- 1 重新调整接收天线的方向。
- l 根据接收器的位置,重新放置介质底座。
- l 将介质底座移至远离接收器的位置。
- l 将介质底座连接至不同的电源插座,使计算机与接收器占用不同的分支电路。

如果有必要,请咨询 Dell 技术支持代表或有经验的无线电/电视技术人员,获得其它有益建议。

Dell™ 介质底座经设计、检测和分类,适用于相应的电磁环境。这些电磁环境分类通常是指以下标准定义:

- l A 级通常适用于商业或工业环境。
- l B 级通常适用于居住环境。

介质底座集成的或连接的信息技术设备 (ITE), 包括扩充卡、打印机、输入/输出 (I/0) 设备、显示器等, 均应与介质底座的电磁环境分类相匹配。

# 关于屏蔽信号电缆的注意事项:请仅用屏蔽电缆将设备连接至任何 Dell 设备,以减少对无线电通信服务造成干扰的可能性。使用屏蔽电缆可以确保在特定的环境中维持相应的<br>EMC 分类。Dell 提供了并行打印机电缆。如果您愿意,可以通过 Dell WWW 站点 accessories.us.dell.com/sna/category.asp?category id=4117 向 Dell 订购电缆。

大多数 Dell 计算机均分类为用于 B 级环境。但是,安装某些选件会使某些配置更改为 A 级。要确定计算机或设备的电磁分类,请参阅每个管制机构对应的以下各节。每一节均提供了某个<br>国家或地区特定的 EMC/EMI 信息或产品安全信息。

### <span id="page-14-1"></span>符合能源之星**®**标准

Dell 计算机的某些配置符合由环境保护局 (EPA) 制订的计算机节能要求。如果您的计算机前面板标有能源之星®徽标,则计算机的初始配置符合这些要求,并且启用了计算机中的所有能源 之星®电源管理功能。

注:标有能源之星®徽标的任何 Dell 计算机在出厂时均已经过检验,其配置符合 EPA 能源之星®的要求。您对此配置所作的任何更改(例如安装额外的扩充卡或驱动器),均有可能增加计 算机的电源消耗而超出 EPA 能源之星®计算机计划制订的限制。

![](_page_14_Picture_21.jpeg)

EPA 的能源之星®计算机计划是 EPA 和计算机制造厂商共同努力的结果,它提倡使用节能的计算机以减少空气污染。据 EPA 估计,符合能源之星®规范的计算机每年可为计算机用户节省高达 一:1588次)二十亿美元的电力,而且,中国人的主要的人员,在中国人民政府的主要成员的主要成员,在中国人民政府的主要成员)的排放。<br>二十亿美元的电力成本。节省电力进而可以减少二氧化碳(温室效应的主要成因)以及二氧化硫和氮氧化合物(酸雨的主要成因)的排放。

在长时间不使用计算机时(特别是晚上和周末)关闭计算机,可以有助于节约电能并减少副作用。

### <span id="page-15-0"></span>简体中文 **A** 级警示通告(仅限于中国)

在 A 级系统中,靠近管制标签的位置将附带以下警告:

#### 警告:此为 **A** 级产品。在生活环境中,该产品可能会造成无线电干扰。在这种情况下,可能需要用户对其干扰采取切实可行的措施。

声明 此为 A 级产品,在生活环境中,该产品可能会造成无线电干扰。 在这种情况下,可能需要用户对其干扰采取切实可行的措施。

[返回目录页面](file:///C:/data/systems/latx300/sc/media_base/index.htm)

[返回目录页面](file:///C:/data/systems/latx300/sc/media_base/index.htm)

# **Dell™ Latitude™ X300** 和 **Inspiron™ 300m** 介质底座用户指南

有限保修与退回规定

Dell Computer Corporation("Dell")使用符合工业标准规范的全新或相当于全新的零件或组件制造其硬件产品。有关 Dell 介质底座有限保修的信息,请参阅随计算机附带的印刷说明文<br>件。

<span id="page-16-0"></span>